# **Wikiprint Book**

**Title: Trac and mod\_python**

**Subject: Ecopath Developer Site - TracModPython**

**Version: 2**

**Date: 2024-04-26 06:19:39**

# **Table of Contents**

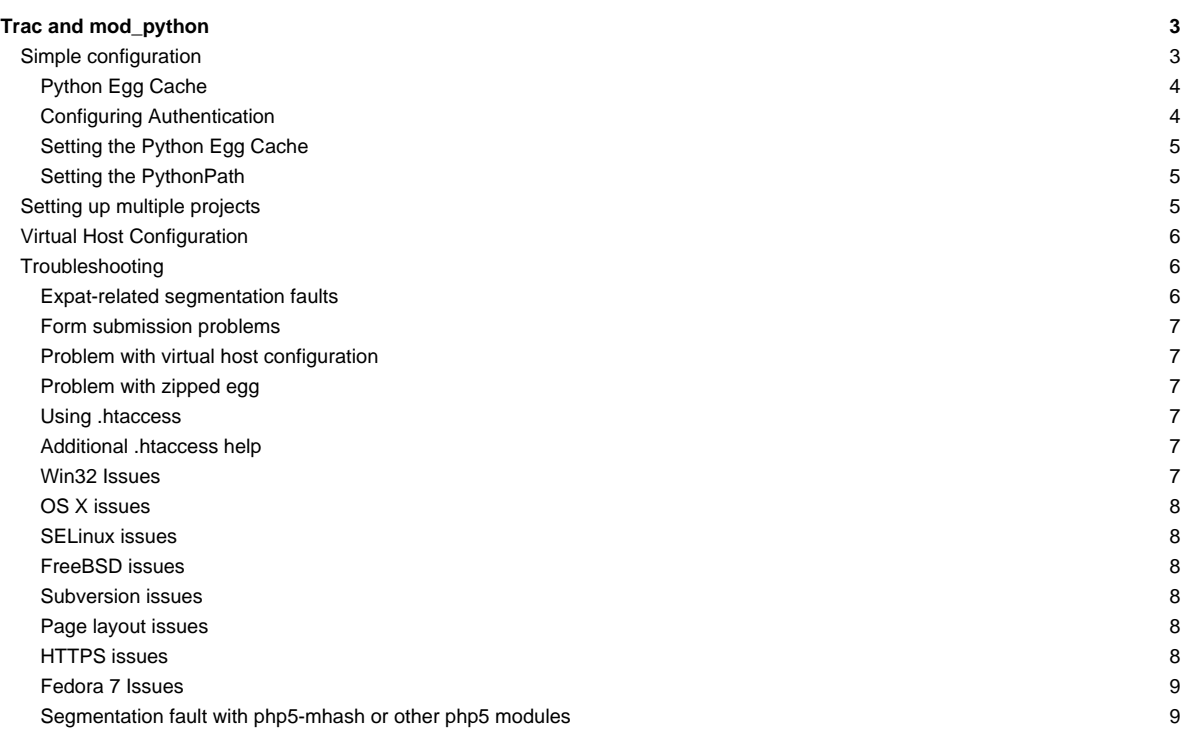

# **Trac and mod\_python**

Trac supports [?mod\\_python,](http://www.modpython.org/) which speeds up Trac's response times considerably, especially compared to [CGI,](http://sources.ecopath.org/trac/Ecopath/wiki/TracCgi) and permits use of many Apache features not possible with [tracd/](http://sources.ecopath.org/trac/Ecopath/wiki/TracStandalone)mod\_proxy.

These instructions are for Apache 2; if you are still using Apache 1.3, you may have some luck with [?TracModPython2.7.](http://trac.edgewall.org/intertrac/wiki%3ATracModPython2.7)

# **Simple configuration**

If you just installed mod\_python, you may have to add a line to load the module in the Apache configuration:

LoadModule python\_module modules/mod\_python.so

Note: The exact path to the module depends on how the HTTPD installation is laid out.

#### On Debian using apt-get

apt-get install libapache2-mod-python libapache2-mod-python-doc

(Still on Debian) after you have installed mod\_python, you must enable the modules in apache2 (equivalent of the above Load Module directive):

a2enmod mod\_python

On Fedora use, using yum:

yum install mod\_python

You can test your mod\_python installation by adding the following to your httpd.conf. You should remove this when you are done testing for security reasons. Note: mod\_python.testhandler is only available in mod\_python 3.2+.

<Location /mpinfo> SetHandler mod\_python PythonInterpreter main\_interpreter PythonHandler mod\_python.testhandler

</Location>

# A simple setup of Trac on mod\_python looks like this:

<Location /projects/myproject> SetHandler mod\_python PythonInterpreter main\_interpreter PythonHandler trac.web.modpython\_frontend PythonOption TracEnv /var/trac/myproject PythonOption TracUriRoot /projects/myproject </Location>

The option **TracUriRoot** may or may not be necessary in your setup. Try your configuration without it; if the URLs produced by Trac look wrong, if Trac does not seem to recognize URLs correctly, or you get an odd "No handler matched request to..." error, add the **TracUriRoot** option. You will notice that the Location and **TracUriRoot** have the same path.

```
The options available are
```

```
# For a single project
PythonOption TracEnv /var/trac/myproject
# For multiple projects
PythonOption TracEnvParentDir /var/trac/myprojects
# For the index of multiple projects
PythonOption TracEnvIndexTemplate /srv/www/htdocs/trac/project_list_template.html
# A space delimitted list, with a "," between key and value pairs.
PythonOption TracTemplateVars key1,val1 key2,val2
```

```
# Useful to get the date in the wanted order
PythonOption TracLocale en_GB.UTF8
# See description above
PythonOption TracUriRoot /projects/myproject
```
### **Python Egg Cache**

Compressed python eggs like Genshi are normally extracted into a directory named .python-eggs in the users home directory. Since apache's home usually is not writable an alternate egg cache directory can be specified like this:

PythonOption PYTHON\_EGG\_CACHE /var/trac/myprojects/egg-cache

or you can uncompress the Genshi egg to resolve problems extracting from it.

#### **Configuring Authentication**

Creating password files and configuring authentication works similar to the process for [CGI](http://sources.ecopath.org/trac/Ecopath/wiki/TracCgi#AddingAuthentication):

```
<Location /projects/myproject/login>
AuthType Basic
AuthName "myproject"
AuthUserFile /var/trac/myproject/.htpasswd
Require valid-user
</Location>
```
Configuration for mod\_ldap authentication in Apache is a bit tricky (httpd 2.2.x and OpenLDAP: slapd 2.3.19)

#### i. You need to load the following modules in Apache httpd.conf

```
LoadModule ldap_module modules/mod_ldap.so
LoadModule authnz_ldap_module modules/mod_authnz_ldap.so
```
#### i. Your httpd.conf also needs to look something like:

```
<Location /trac/>
SetHandler mod_python
PythonInterpreter main_interpreter
PythonHandler trac.web.modpython_frontend
PythonOption TracEnv /home/trac/
PythonOption TracUriRoot /trac/
Order deny,allow
Deny from all
Allow from 192.168.11.0/24
AuthType Basic
AuthName "Trac"
AuthBasicProvider "ldap"
AuthLDAPURL "ldap://127.0.0.1/dc=example,dc=co,dc=ke?uid?sub?(objectClass=inetOrgPerson)"
authzldapauthoritative Off
require valid-user
</Location>
```
#### Or the LDAP interface to a Microsoft Active Directory:

<Location /trac/> SetHandler mod\_python PythonInterpreter main\_interpreter PythonHandler trac.web.modpython\_frontend PythonOption TracEnv /home/trac/ PythonOption TracUriRoot /trac/ Order deny,allow Deny from all

Allow from 192.168.11.0/24 AuthType Basic AuthName "Trac" AuthBasicProvider "ldap" AuthLDAPURL "ldap://adserver.company.com:3268/DC=company,DC=com?sAMAccountName?sub?(objectClass=user)" AuthLDAPBindDN ldap-auth-user@company.com AuthLDAPBindPassword "the\_password" authzldapauthoritative Off # require valid-user require ldap-group CN=Trac Users,CN=Users,DC=company,DC=com </Location>

Note 1: This is the case where the LDAP search will get around the multiple OUs, conecting to Global Catalog Server portion of AD (Notice the port is 3268, not the normal LDAP 389). The GCS is basically a "flattened" tree which allows searching for a user without knowing to which OU they belong.

Note 2: Active Directory requires an authenticating user/password to access records (AuthLDAPBindDN and AuthLDAPBindPassword).

Note 3: The directive "require ldap-group ..." specifies an AD group whose members are allowed access.

#### **Setting the Python Egg Cache**

If the Egg Cache isn't writeable by your Web server, you'll either have to change the permissions, or point Python to a location where Apache can write. This can manifest itself as a 500 internal server error and/or a complaint in the syslog.

```
<Location /projects/myproject>
 ...
PythonOption PYTHON_EGG_CACHE /tmp
 ...
</Location>
```
#### **Setting the PythonPath**

If the Trac installation isn't installed in your Python path, you'll have to tell Apache where to find the Trac mod\_python handler using the PythonPath directive:

```
<Location /projects/myproject>
...
PythonPath "sys.path + ['/path/to/trac']"
 ...
</Location>
```
Be careful about using the PythonPath directive, and not SetEnv PYTHONPATH, as the latter won't work.

# **Setting up multiple projects**

The Trac mod\_python handler supports a configuration option similar to Subversion's SvnParentPath, called TracEnvParentDir:

```
<Location /projects>
SetHandler mod_python
PythonInterpreter main_interpreter
PythonHandler trac.web.modpython_frontend
PythonOption TracEnvParentDir /var/trac
PythonOption TracUriRoot /projects
</Location>
```
When you request the /projects URL, you will get a listing of all subdirectories of the directory you set as TracEnvParentDir that look like Trac environment directories. Selecting any project in the list will bring you to the corresponding Trac environment.

If you don't want to have the subdirectory listing as your projects home page you can use a

```
<LocationMatch "/.+/">
```
This will instruct Apache to use mod\_python for all locations different from root while having the possibility of placing a custom home page for root in your DocumentRoot folder.

You can also use the same authentication realm for all of the projects using a <LocationMatch> directive:

```
<LocationMatch "/projects/[^/]+/login">
AuthType Basic
AuthName "Trac"
AuthUserFile /var/trac/.htpasswd
Require valid-user
</LocationMatch>
```
# **Virtual Host Configuration**

Below is the sample configuration required to set up your trac as a virtual server (i.e. when you access it at the URLs like http://trac.mycompany.com):

```
<VirtualHost * >
  DocumentRoot /var/www/myproject
  ServerName trac.mycompany.com
   <Location />
      SetHandler mod_python
      PythonInterpreter main_interpreter
      PythonHandler trac.web.modpython_frontend
      PythonOption TracEnv /var/trac/myproject
      PythonOption TracUriRoot /
   </Location>
   <Location /login>
      AuthType Basic
      AuthName "MyCompany Trac Server"
      AuthUserFile /var/trac/myproject/.htpasswd
      Require valid-user
   </Location>
</VirtualHost>
```
This does not seem to work in all cases. What you can do if it does not:

- Try using <LocationMatch> instead of <Location>
- <Location /> may, in your server setup, refer to the complete host instead of simple the root of the server. This means that everything (including the login directory referenced below) will be sent to python and authentication does not work (i.e. you get the infamous Authentication information missing error). If this applies to you, try using a sub-directory for trac instead of the root (i.e. /web/ and /web/login instead of / and /login).
- Depending on apache's NameVirtualHost configuration, you may need to use <VirtualHost \*:80> instead of <VirtualHost \*>.

For a virtual host that supports multiple projects replace "TracEnv" /var/trac/myproject with "TracEnvParentDir" /var/trac/

Note: DocumentRoot should not point to your Trac project env. As Asmodai wrote on #trac: "suppose there's a webserver bug that allows disclosure of DocumentRoot they could then leech the entire Trac environment".

# **Troubleshooting**

In general, if you get server error pages, you can either check the Apache error log, or enable the PythonDebug option:

<Location /projects/myproject>

PythonDebug on

</Location>

...

For multiple projects, try restarting the server as well.

#### **Expat-related segmentation faults**

This problem will most certainly hit you on Unix when using Python 2.4. In Python 2.4, some version of Expat (an XML parser library written in C) is used, and if Apache is using another version, this results in segmentation faults. As Trac 0.11 is using Genshi, which will indirectly use Expat, that problem can

now hit you even if everything was working fine before with Trac 0.10.

See Graham Dumpleton's detailed [?explanation and workarounds](http://www.dscpl.com.au/wiki/ModPython/Articles/ExpatCausingApacheCrash) for the issue.

#### **Form submission problems**

If you're experiencing problems submitting some of the forms in Trac (a common problem is that you get redirected to the start page after submission), check whether your DocumentRoot contains a folder or file with the same path that you mapped the mod\_python handler to. For some reason, mod\_python gets confused when it is mapped to a location that also matches a static resource.

# **Problem with virtual host configuration**

If the <Location /> directive is used, setting the DocumentRoot may result in a 403 (Forbidden) error. Either remove the DocumentRoot directive, or make sure that accessing the directory it points is allowed (in a corresponding <Directory> block).

Using <Location /> together with SetHandler resulted in having everything handled by mod\_python, which leads to not being able download any CSS or images/icons. I used <Location /trac> SetHandler None </Location> to circumvent the problem, though I do not know if this is the most elegant solution.

### **Problem with zipped egg**

It's possible that your version of mod\_python will not import modules from zipped eggs. If you encounter an ImportError: No module named trac in your Apache logs but you think everything is where it should be, this might be your problem. Look in your site-packages directory; if the Trac module appears as a file rather than a directory, then this might be your problem. To rectify, try installing Trac using the  $-\text{always}-\text{unzip option}$ , like this:

easy\_install --always-unzip Trac-0.12b1.zip

#### **Using .htaccess**

Although it may seem trivial to rewrite the above configuration as a directory in your document root with a .htaccess file, this does not work. Apache will append a "/" to any Trac URLs, which interferes with its correct operation.

It may be possible to work around this with mod\_rewrite, but I failed to get this working. In all, it is more hassle than it is worth. Stick to the provided instructions. :)

A success story: For me it worked out-of-box, with following trivial config:

```
SetHandler mod_python
PythonInterpreter main_interpreter
PythonHandler trac.web.modpython_frontend
PythonOption TracEnv /system/path/to/this/directory
PythonOption TracUriRoot /path/on/apache
AuthType Basic
AuthName "ProjectName"
AuthUserFile /path/to/.htpasswd
Require valid-user
```
The TracUriRoot is obviously the path you need to enter to the browser to get to the trac (e.g. domain.tld/projects/trac)

# **Additional .htaccess help**

If you are using the .htaccess method you may have additional problems if your trac directory is inheriting .htaccess directives from another. This may also help to add to your .htaccess file:

```
<IfModule mod_rewrite.c>
RewriteEngine Off
</IfModule>
```
# **Win32 Issues**

If you run trac with mod\_python < 3.2 on Windows, uploading attachments will **not** work. This problem is resolved in mod\_python 3.1.4 or later, so please upgrade mod\_python to fix this.

# **OS X issues**

When using mod python on OS X you will not be able to restart Apache using apachectl restart. This is apparently fixed in mod python 3.2, but there's also a patch available for earlier versions [?here](http://www.dscpl.com.au/projects/vampire/patches.html).

#### **SELinux issues**

If Trac reports something like: Cannot get shared lock on db.lock The security context on the repository may need to be set:

```
chcon -R -h -t httpd_sys_content_t PATH_TO_REPOSITORY
```
See also [?http://subversion.tigris.org/faq.html#reposperms](http://subversion.tigris.org/faq.html#reposperms)

#### **FreeBSD issues**

Pay attention to the version of the installed mod\_python and sqlite packages. Ports have both the new and old ones, but earlier versions of pysqlite and mod\_python won't integrate as the former requires threaded support in python, and the latter requires a threadless install.

If you compiled and installed apache2, apache wouldn?t support threads (cause it doesn?t work very well on FreeBSD). You could force thread support when running ./configure for apache, using --enable-threads, but this isn?t recommendable. The best option [?seems to be](http://modpython.org/pipermail/mod_python/2006-September/021983.html) adding to /usr/local/apache2/bin/ennvars the line

export LD\_PRELOAD=/usr/lib/libc\_r.so

#### **Subversion issues**

If you get the following Trac Error Unsupported version control system "svn" only under mod\_python, though it works well on the command-line and even with [TracStandalone,](http://sources.ecopath.org/trac/Ecopath/wiki/TracStandalone) chances are that you forgot to add the path to the Python bindings with the [PythonPath](http://sources.ecopath.org/trac/Ecopath/wiki/TracModPython#ConfiguringPythonPath) directive. (The better way is to add a link to the bindings in the Python site-packages directory, or create a .pth file in that directory.)

If this is not the case, it's possible that you're using Subversion libraries that are binary incompatible with the apache ones (an incompatibility of the apr libraries is usually the cause). In that case, you also won't be able to use the svn modules for Apache (mod\_dav\_svn).

You also need a recent version of mod\_python in order to avoid a runtime error (argument number 2: a 'apr\_pool\_t \*' is expected) due to the default usage of multiple sub-interpreters. 3.2.8 should work, though it's probably better to use the workaround described in [?#3371](http://trac.edgewall.org/intertrac/%233371), in order to force the use of the main interpreter:

PythonInterpreter main\_interpreter

This is anyway the recommended workaround for other well-known issues seen when using the Python bindings for Subversion within mod\_python [\(?#2611](http://trac.edgewall.org/intertrac/%232611), [?#3455](http://trac.edgewall.org/intertrac/%233455)). See in particular Graham Dumpleton's comment in [?#3455](http://trac.edgewall.org/intertrac/comment%3A9%3Aticket%3A3455) explaining the issue.

#### **Page layout issues**

If the formatting of the Trac pages look weird chances are that the style sheets governing the page layout are not handled properly by the web server. Try adding the following lines to your apache configuration:

```
Alias /myproject/css "/usr/share/trac/htdocs/css"
<Location /myproject/css>
   SetHandler None
</Location>
```
Note: For the above configuration to have any effect it must be put after the configuration of your project root location, i.e. <Location /myproject  $/$  $>$ .

Also, setting PythonOptimize On seems to mess up the page headers and footers, in addition to hiding the documentation for macros and plugins (see #Trac8956). Considering how little effect the option has, it is probably a good idea to leave it Off.

#### **HTTPS issues**

If you want to run Trac fully under https you might find that it tries to redirect to plain http. In this case just add the following line to your apache configuration:

```
<VirtualHost * >
  DocumentRoot /var/www/myproject
   ServerName trac.mycompany.com
  SetEnv HTTPS 1
   ....
</VirtualHost>
```
# **Fedora 7 Issues**

Make sure you install the 'python-sqlite2' package as it seems to be required for [TracModPython](http://sources.ecopath.org/trac/Ecopath/wiki/TracModPython) but not for tracd

# **Segmentation fault with php5-mhash or other php5 modules**

You may encounter segfaults (reported on debian etch) if php5-mhash module is installed. Try to remove it to see if this solves the problem. See debian bug report [?http://bugs.debian.org/cgi-bin/bugreport.cgi?bug=411487](http://bugs.debian.org/cgi-bin/bugreport.cgi?bug=411487)

Some people also have troubles when using php5 compiled with its own 3rd party libraries instead of system libraries. Check here [?http://www.djangoproject.com/documentation/modpython/#if-you-get-a-segmentation-fault](http://www.djangoproject.com/documentation/modpython/#if-you-get-a-segmentation-fault)

See also: [TracGuide,](http://sources.ecopath.org/trac/Ecopath/wiki/TracGuide) [TracInstall,](http://sources.ecopath.org/trac/Ecopath/wiki/TracInstall) [ModWSGI](http://sources.ecopath.org/trac/Ecopath/wiki/TracModWSGI), [FastCGI](http://sources.ecopath.org/trac/Ecopath/wiki/TracFastCgi), [?TracNginxRecipe](http://trac.edgewall.org/intertrac/TracNginxRecipe)